# **FUJITSU** B7FH-6011-01-00 **PRIMERGY RX300 S5 b**  $\frac{1}{2}$ <mark>• はじめにお読みください</mark> このたびは弊社の製品をお買い上げいただき、誠にありがとうございます。 本紙では、セットアップの基本的な流れを説明しています。 本紙をご覧になり、本製品を使用する準備をしてください。本紙に記載されていない項目や 詳しい手順については、関連するマニュアルをご覧ください。 **本製品のマニュアルについて** 本製品には、 次のマニュアルが添付/公開されています。 必要に応じてお読みください。 紙マニュアル(本製品に添付) はじめにお読みください ・・・・・・・・・・・・・・・・・本紙 梱包物一覧 ・・・・・・・・・・・・・・・・・・・・・・・・・・・・・本製品の箱に梱包されている添付品の一覧 安全上のご注意/サポート & サービス ・・・・本製品を安全にお使いいただくための注意事項、サポート情報 ラック搭載ガイド ・・・・・・・・・・・・・・・・・・・・・・・本製品をラックに搭載する手順 PRIMERGY スタートアップディスク ユーザーズガイド ・・・・・・・・・・・・・・・・・・・・・・・本製品の取り扱いや運用と保守、トラブルシューティングなど ソフトウェアガイド ・・・・・・・・・・・・・・・・・・・・・OS のインストール方法や添付ソフトウェアの説明 LAN ドライバ V13.4 ユーザーズガイド ・・LAN ドライバ のインストール方法や詳細設定の説明 ServerView Suite 関連マニュアル ・・・・・・・サーバの監視を行うための設定や操作を分冊で説明 REMCS 運用ガイド・・・・・・・・・・・・・・・・・・・・・REMCS エージェントの使用方法 リモートマネジメントコントローラユーザーズガイド リモートマネジメントコントローラの使用方法の説明 環境設定シート ・・・・・・・・・・・・・・・・・・・・・・・・・ハードウェアの構成情報、設定情報を記録するシート アレイコントローラドキュメント & ツール CD Integrated Mirroring SAS ユーザーズガイド ・ SAS コントローラカード使用時のアレイに関する説明 MegaRAID SAS ユーザーズガイド ・・・・・・SAS アレイコントローラカード使用時のアレイに関する説明 「PRIMERGY」ページ(http://primeserver.fujitsu.com/primergy/)にて公開 上記マニュアルの最新版 ・・・・・・・・・・・・・・・・・「マニュアル」をクリック システム構成や対応オプションの確認 ・・・・・「システム構成図」をクリック

# **1 作業をはじめる前に**

## ■ 梱包物を確認する

『梱包物一覧』 をご覧になり、 梱包物がすべてそろってい るか確認してください。 カスタムメイドサービスを利用してご 購入された場合は、 添付の『保証書』 (『構成品一覧』 が 添付されている場合は『構成品一覧』) をご確認ください。

## ■『安全上のご注意』を確認する

添付の『安全上のご注意』 には、 本製品を安全に正しく お使いいただくための重要な情報が記載されています。 本製品をお使いになる前に、 必ずお読みになり、 正しく安 全に取り扱ってください。 また、 本製品の使用中にいつで もご覧になれるよう大切に保管してください。

# **2 内蔵オプションを取り付ける**

内蔵オプションを別途ご購入された場合は、 OSをインストールする前に取り付けます。 ただし、 カスタムメイ ドサービスをご利用の場合は内蔵オプションの取り付けは不要です。 「■ OSインストール前の留意事項」 の み確認してください。

### ■ OS インストール前の留意事項

次のオプションを使用する場合は、 OSインストール前に留 意事項があります。

・USB 接続機器 ( 一部除く)

フロッピーディスクドライブ、 マウス、 キーボード以 外の USB 接続機器は、 OS インストール後に取り 付けてください。

・内蔵データカートリッジドライブユニット

データカートリッジは OS インストール後に入れてくだ さい。 データカートリッジが入っている場合は、 取り 出してください。

### ・PRIMERGY SX35

PRIMERGY SX35 に搭載しているハードディスク ユニットでアレイ構成済みの場合、 アレイ構成を削 除してください。 OS インストール後に再度アレイを 構成してください。

・ETERNUS などの外付けストレージシステム OS のインストールが終了するまで電源を入れない でください。

## ■内蔵オプションの種類と取り付け位置

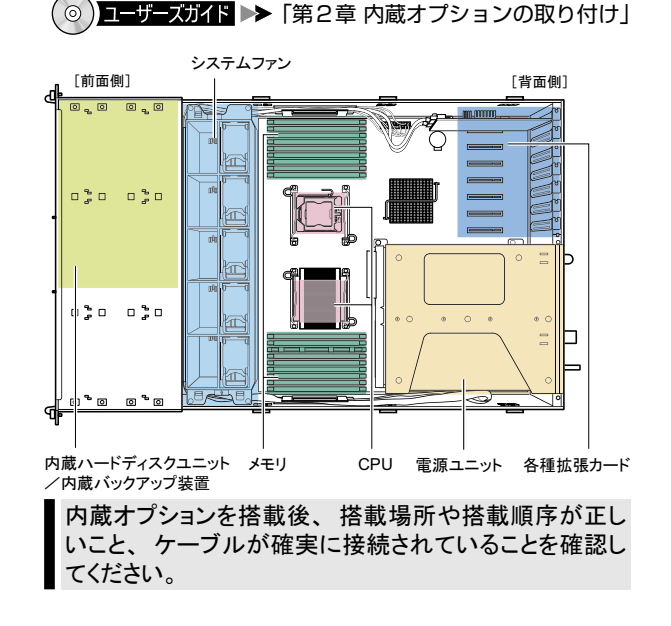

# **3 本製品を設置する**

必要な設置スペース、 設置場所の条件を確認して、 サーバを設置してください。

## ■ 設置条件について

本製品は、ラックに搭載して使用します。 ラックの設置および取り扱いについては、ラックに添付のマニュアルをご覧ください。 本製品の設置の条件については、 『安全上のご注意』 をご覧ください。

・ ほこりの多い環境においては、 短い期間でサーバ前面および背面部にほこりが付着します。 故障の原因となります ので、 設置場所を変更されることをお勧めします。

・ 本製品の騒音値は、 実測値で約 45dB です。 専門室での設置を推奨します。 オフィスへの設置の際には、 十分注 意願います。

## ■ ラックへの搭載

『ラック搭載ガイド』 をご覧のうえ、 本製品をラックに搭載してください。

# **4 各種ケーブルにタグラベルを貼り付ける**

周辺装置の接続を行う前に、 添付のタグラベルを各ケーブルに貼り付けます。 タグラベルを貼り付けることに よってケーブルの識別が容易になり、 ケーブルの接続ミスなどの事故を防止できます。

## ■ 記入例

タグラベルは、 ケーブル両側のコネクタに近い位置にそれぞれ 1枚ずつ使用します。 次の記入例を参考にして、 各内容を 記入してください。

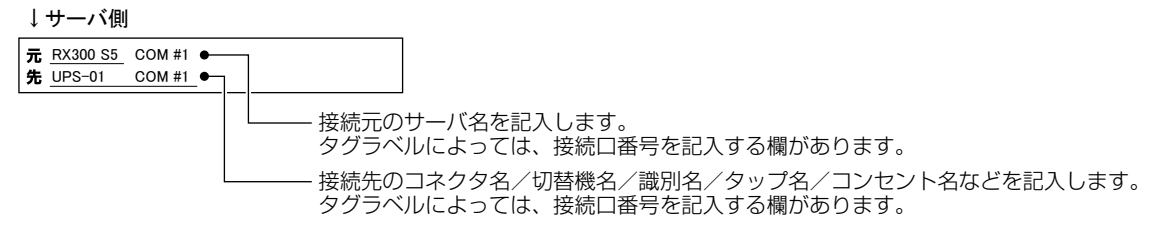

# ■ 貼り付け方

ケーブルのコネクタに近い位置に、 タグラベルの中心からケーブルを巻きつけるように貼り合わせてください。

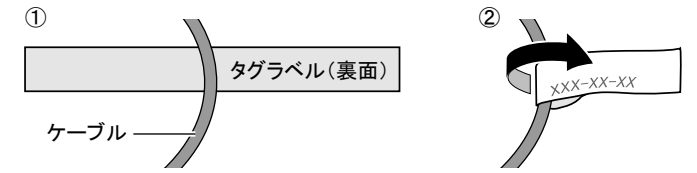

# **5 各種ケーブルを接続する**

サーバ本体に、 キーボードやマウスなどの周辺装置を次の順番で接続します。 サーバ本体をラックから引き 出して作業することを考慮し、 余裕をもたせた配線を行ってください。

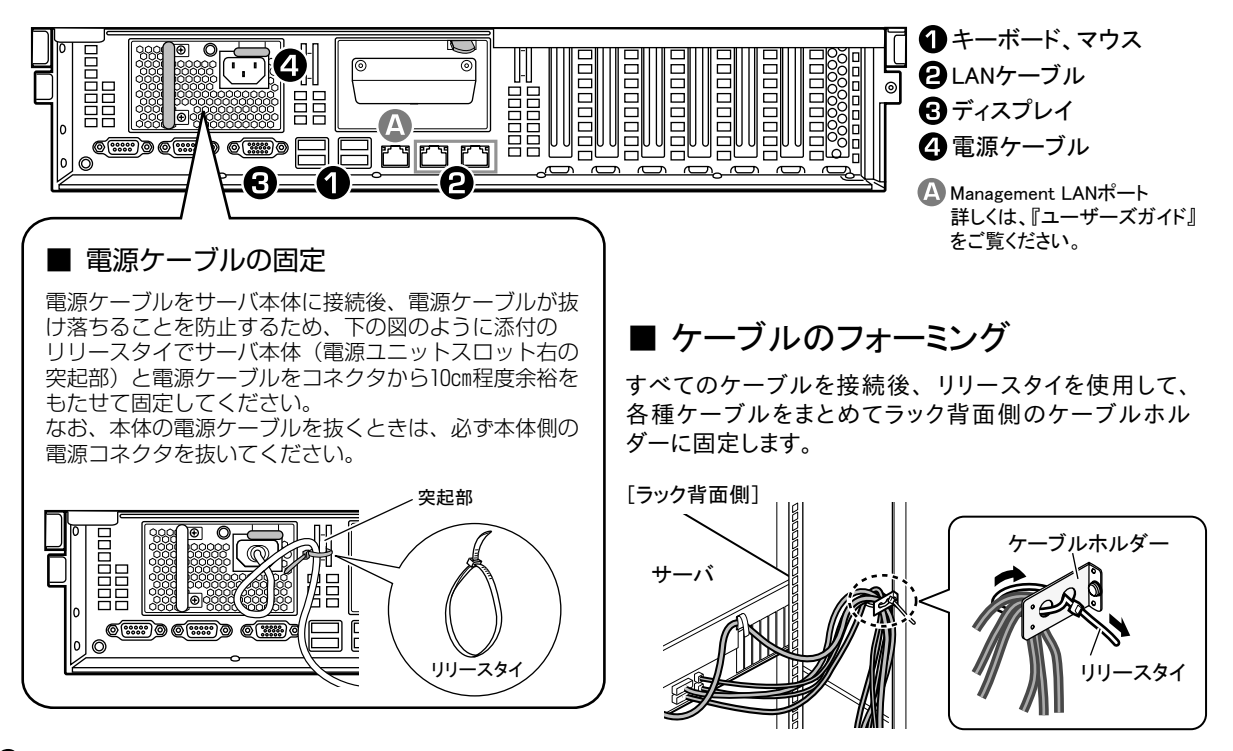

# **6 OS をインストールする**

ServerView Installation Managerのクイックモードを使用して OSをインストールします。 クイックモード以外 のインストール方法については『ソフトウェアガイド』 をご覧ください。

- ・ クイックモードでは、 Windows Server 2008 はフルインストールされます。 Server Core インストールを行う場合は、 ガイドモードでインストールしてください。
- ・ Windows Server 2003 の場合、 自動的に Service Pack 2 がインストールされます。
- ・ Linux をインストールする場合は、 OS をインストールする前にインストール CD を作成する必要があります。 作成方 法については、 『ソフトウェアガイド』 の 「5.1 インストール CD の作成」 をご覧ください。
- ・アレイを構成する場合、 OS インストール先のロジカルドライブサイズが 2TB 以上のときはインストールに失敗します。 あらかじめ RAID ユーティリティを使用して OS インストール先のロジカルドライブを 2TB 以下でアレイを構成してくださ い。 使用する RAID ユーティリティはご使用のアレイコントローラで異なります。 詳しくは 『ソフトウェアガイド』 の 「2.3.1 アレイを構成するときの留意事項」 をご覧ください。

## ■ Linux インストール代行サービスバンドルタイプをご購入の場合

あらかじめインストール済みです。運用前に、システム環境、必要な設定について確認してください。詳しくは『ソ フトウェアガイド』 の「付録」 をご覧ください。

root パスワードについて

ご購入時の root パスワード (管理者パスワード) は次のとおりです。

### **jW%m9zPn**

セキュリティのため、 パスワードは必ず変更してください。 パスワードの変更方法については 『ソフトウェアガイド』 の 「第 6 章 Linux インストール後の操作」 をご覧ください。

4

- OS のインストール
- 1 サーバの電源を入れてすぐに PRIMERGY スタートアップディスクをセットします。

ServerView Installation Manager が起動し、コ ンフィグレーションファイルの格納先を選択する画 面が表示されます。

2 「RAM ディスク」を選択し、「次へ」をクリッ クします。

> ServerView Installation Manager の初期化処理 が終了すると、「ようこそ ServerView Installation Manager へ」画面が表示されます。

### 3 「Deployment」をクリックします。

「Installation Manager Deployment Process Selection」画面が表示されます。

▲ 「クイックモード」を選択し、「次へ」をク リックします。

「オペレーティングシステムのインストール」画面が 表示されます。

5 インストールする OS を選択し、 「次へ」 をクリックします。

> Windows Server 2003 R2 の場合、 Service Pack 2 適用済媒体を使用するときのみ、 「ServicePack 2」 を指定してください。 添付の インストールディスクには Service Pack 2 は適 用されていません。 「ServicePack 1」 を選択し てください。

「RAID とディスクの構成」画面が表示されます。

### 6 RAID とディスクの構成を設定し、「次へ」 をクリックします。

- ・ 新規にアレイを構成する場合 「RAID コントローラ 0」 を選択し、 次に 「新規に RAID を構成する」 を選択します。 設定に関する詳細は 『ソフトウェアガイド』 をご覧くだ さい。
- ・ アレイを構成しない、または構成済みアレイ環 境を残す場合 「RAID コントローラ 0」を選択し、「ロジカルドライブ 0」 を選択します。

「(OS) の設定」画面が表示されます。

7 インストールする OS の情報を設定し、 「次へ」 をクリックします。

> Windows インストールタイプ/バンドルタイプに 添付のインストールディスクでインストールをお 使いの場合は、 「プロダクトキー」 は入力しな いでください。

「インストール情報」画面が表示されます。

8 設定内容を確認し、「インストール開始」 をクリックします。

> 「ServerView Installation Manager インストール モード」画面が表示されます。

### 9 「開始」 をクリックします。

OS のインストールが開始されます。メッセージに 従って、操作してください。

Windows Server 2003 R2 Service Pack 2 適 用 済み OS を選択した場合、 Service Pack CD を セットするようメッセージが表示されたら、 CD-ROM をセットせずに 「キャンセル」 をクリックし てください。

### 10 再起動の確認メッセージが表示されたら、 「再起動する」 をクリックします。 再起動後、高信頼ツールのインストールが自動で行 われます。

### 11 インストール完了メッセージが表示された ら、 システムを再起動します。

RHEL4.7 をインストールした場合は、カーネルアップデー トを行ってください。 詳細は 『ソフトウェアガイド』 の 「5.3 カーネルのアップデート」 をご覧ください。

# **7 OS インストール後の操作**

OSインストール後、 運用を開始する前に必要な設定を行ってください。

## ■ オプション装置の取り付け

サーバの電源を切り、 「2 内蔵オプションを取り付 ける」 で取り付けなかったオプション装置を取り付 けます。

<u>◎ ) エーザーズガイド</u> ▶▶ 「第 2 章 内蔵オプションの取り付け」

# 故 障

電源を切った後、 再び電源を入れるときは、 10 秒以上 待ってから電源スイッチを押してください。 すぐに電源を 入れると、 サーバ本体の誤動作、 および故障の原因に なります。

## ■ 高信頼ツールの設定

高信頼ツールを有効にするため、 次の設定を行っ てください。

### **( ◎ )ソフトウェアガイド**▶▶

 Windowsの場合:「第4章 Windowsインストール後の操作」 Linux の場合:「第 6 章 Linux インストール後の操作」

 $\Box$  ServerView Operations Manager  $\angle$  ServerView エージェントの設定 サーバを監視するための設定が必要です。

□ ServerView RAID の設定

### 次の設定が必要です。

- ・ アレイ管理アカウントの設定 ServerView RAID を使用するには管理者用のアカウント が必要です。 「raid-adm」 というグループを作成し、 グ ループ内にアレイ管理者用の任意のユーザアカウントを 作成してください。
- ・ HDD チェックスケジューラの設定 初期状態で毎日 12:00 に設定されています。 運用に応 じて変更してください。
- ・ バッテリリキャリブレーションの設定 SAS アレイコントローラカード (MegaRAID SAS) にバッ テリバックアップユニットを接続してお使いの場合、 初期 状態で毎月 1 日の 11:00 に設定されています。 運用に 応じて変更してください。
- □ REMCS エージェントの設定

REMCS センタとの接続設定が必要です。

□ PROBEPRO 動作環境の定義

Windows Server 2003 の場合のみ必要な設定です。

### ■ BIOS の設定

運用に応じて必要な BIOS設定を行います。

- ◎ ) エーザーズガイド ▶ 「第3章 ハードウェアの設定」
- □ 運用に応じた BIOS 設定

オプション装置を搭載したときは BIOS 設定が必要 な場合があります。

□ BIOS パスワードの設定 セキュリティのため、 BIOS パスワードを設定してく ださい。

## ■ 障害発生に備えて

障害発生時の対策、および早期復旧のために、次 の対策をしてください。

Windowsの場合

**(◎) ソフトウェアガイド ▶▶ 「第4章 Windows インストール後の操作」** 

- □ メモリダンプの設定
- □ システム修復のためのバックアップデータ 作成

Linuxの場合

- **ソフトウェアガイド ▶▶ 「第6章 Linux インストール後の操作」**
- □ メモリダンプの設定

Windows/ Linux共通

□ 型名、製造番号の確認

修理相談窓口に連絡の際に必要です。 サーバ本体 前面のシステム ID カードをご確認ください。

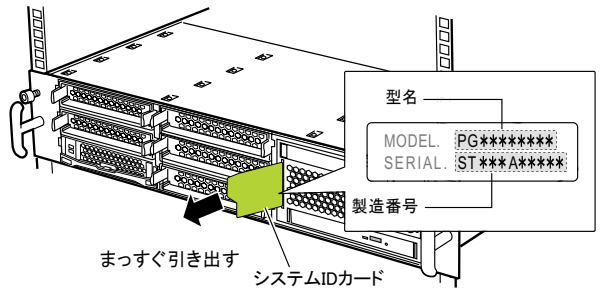

## 使用許諾契約書

富士通株式会社 (以下弊社といいます) では、 本サーバにインストール、 もしくは添付されているソフトウェア (以下本ソフトウェアといいます) をご使用いただく権利をお客様に対 して許諾するにあたり、 下記 「ソフトウェアの使用条件」 にご同意いただくことを使用の条件とさせていただいております。

なお、 お客様が本ソフトウェアのご使用を開始された時点で、 本契約にご同意いただいたものといたしますので、 本ソフトウェアをご使用いただく前に必ず下記 「ソフトウェアの使用 条件」 をお読みいただきますようお願い申し上げます。 ただし、 本ソフトウェアのうちの一部ソフトウェアに別途の 「使用条件」 もしくは 「使用許諾契約書」 等が、 添付されている場 合は、 本契約に優先して適用されますので、 ご注意ください。

### ソフトウェアの使用条件

#### 1. 本ソフトウェアの使用および著作権

お客様は、 本ソフトウェアを、 日本国内において本サーバでのみ使用できます。 なお、 お客様は本サーバのご購入により、 本ソフトウェアの使用権のみを得るものであり、 本ソフト ウェアの著作権は引き続き弊社または開発元である第三者に帰属するものとします。

#### 2. バックアップ

お客様は、 本ソフトウェアにつきまして、 1 部の予備用 (バックアップ) 媒体を作成することができます。

#### 3. 本ソフトウェアの別ソフトウェアへの組み込み

本ソフトウェアが、 別のソフトウェアに組み込んで使用されることを予定した製品である場合には、 お客様はマニュアル等記載の要領に従って、 本ソフトウェアの全部または一部を別 のソフトウェアに組み込んで使用することができます。

#### 4. 複製

(1) 本ソフトウェアの複製は、 上記 「2.」 および 「3.」 の場合に限定されるものとします。

本ソフトウェアが組み込まれた別のソフトウェアについては、 マニュアル等で弊社が複製を許諾していない限り、 予備用 (バックアップ) 媒体以外には複製は行わないでください。 ただし、 本ソフトウェアに複製防止処理がほどこしてある場合には、 複製できません。

(2) 前号によりお客様が本ソフトウェアを複製する場合、 本ソフトウェアに付されている著作権表示を、 変更、 削除、 隠蔽等しないでください。

#### 5. 第三者への譲渡

お客様が本ソフトウェア (本サーバに添付されている媒体、 マニュアルならびに予備用バックアップ媒体を含みます) を第三者へ譲渡する場合には、 本ソフトウェアがインストールさ れたサーバとともに本ソフトウェアのすべてを譲渡することとします。 なお、 お客様は、 本サーバに添付されている媒体を本サーバとは別に第三者へ譲渡することはできません。

#### 6. 改造等

お客様は、 本ソフトウェアを改造したり、 あるいは、 逆コンパイル、 逆アセンブルをともなうリバースエンジニアリングを行うことはできません。

#### 7. 保証の範囲

(1) 弊社は、 本ソフトウェアとマニュアル等との不一致がある場合、 本サーバをご購入いただいた日から 90 日以内に限り、 お申し出をいただければ当該不一致の修正に関して弊 社が必要と判断した情報を提供いたします。

また、 本ソフトウェアの記録媒体等に物理的な欠陥 (破損等) 等がある場合、 本サーバをご購入いただいた日から 1 ヶ月以内に限り、 不良品と良品との交換に応じる ものとします。 (2) 弊社は、 前号に基づき負担する責任以外の、 本ソフトウェアの使用または使用不能から生じるいかなる損害 (逸失利益、 事業の中断、 事業情報の喪失その他の金銭的損害

を含みますが、 これに限られないものとします) に関しても、 一切責任を負いません。 たとえ、 弊社がそのような損害の可能性について知らされていた場合も同様とします。 (3) 本ソフトウェアに第三者が開発したソフトウェアが含まれている場合においても、 第三者が開発したソフトウェアに関する保証は、 弊社が行う上記 (1) の範囲に限られ、 開発元 である第三者は本ソフトウェアに関する一切の保証を行いません。

#### 8. ハイセイフティ

本ソフトウェアは、 一般事務用、 パーソナル用、 家庭用などの一般的用途を想定したものであり、 ハイセイフティ用途での使用を想定して設計 ・ 製造されたものではありません。 お 客様は、 当該ハイセイフティ用途に要する安全性を確保する措置を施すことなく、 本ソフトウェアを使用しないものとします。 ハイセイフティ用途とは、 下記の例のような、 極めて高 度な安全性が要求され、 仮に当該安全性が確保されない場合、 直接生命 ・ 身体に対する重大な危険性を伴う用途をいいます。 記

原子力核制御、 航空機飛行制御、 航空交通管制、 大量輸送運行制御、 生命維持、 兵器発射制御など

富士通株式会社

Microsoft、 Windows、 Windows Server は、 米国 Microsoft Corporation の米国およびその他の国における登録商標または商標です。 Linux は、 Linus Torvalds 氏の米国およびその他の国における登録商標あるいは商標です。 Adobe、 Adobe Acrobat、 Adobe Reader は、 Adobe Systems Incorporated (アドビシステムズ社) の登録商標です。 その他の各製品名は、 各社の商標、 または登録商標です。 その他の各製品は、 各社の著作物です。

### Copyright FUJITSU LIMITED 2009

7